The following is a snapshot of the BARD log-in page.

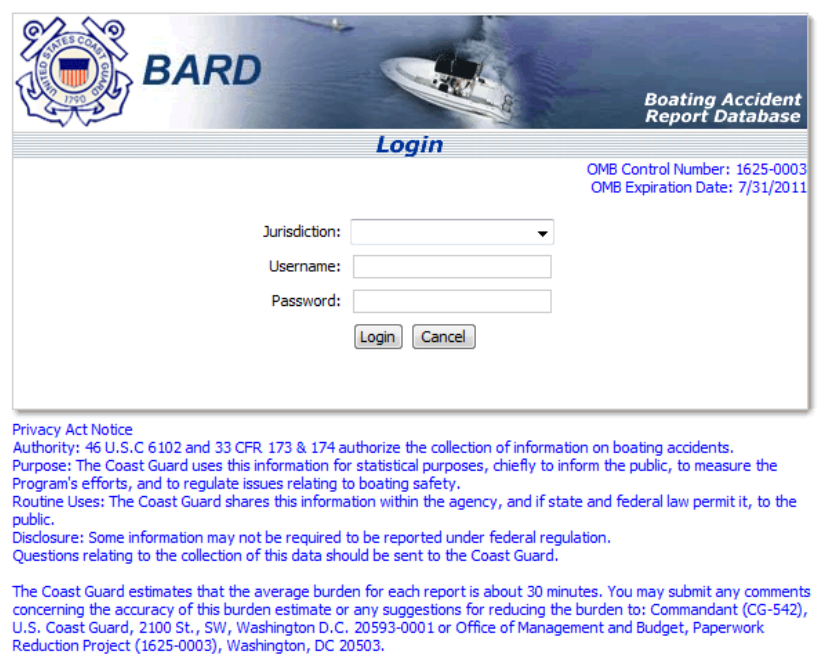

The following is a screenshot of a typical form entry page. The State representative would tab through fields and then select the tabs at the top of the screen to enter additional pertinent information.

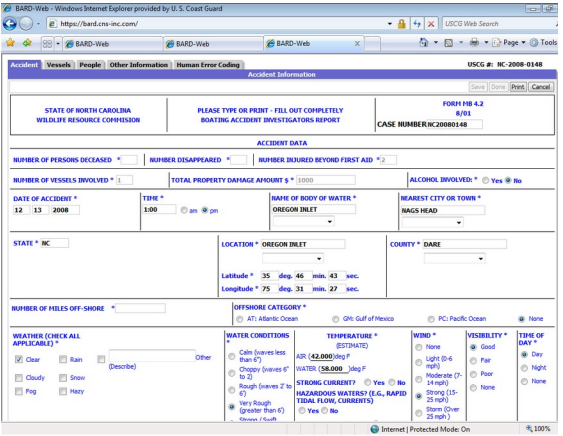

Records can be sorted by fields such as date, body of water, and county.

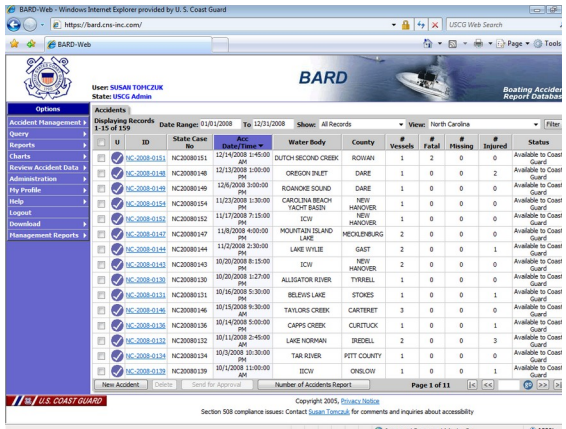

Users can query for data by using a query wizard.

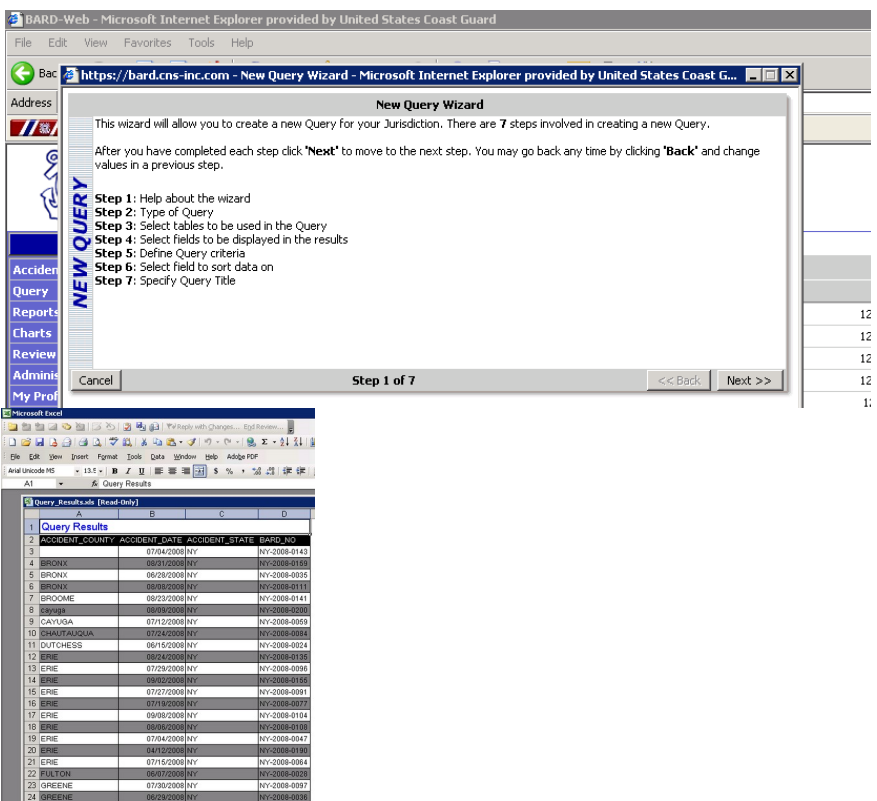

Users can also search for records by fields such as the name of operator, victim, owner, the date of accident, the name of body of water, vessel ID, hull identification number, and the case ID.

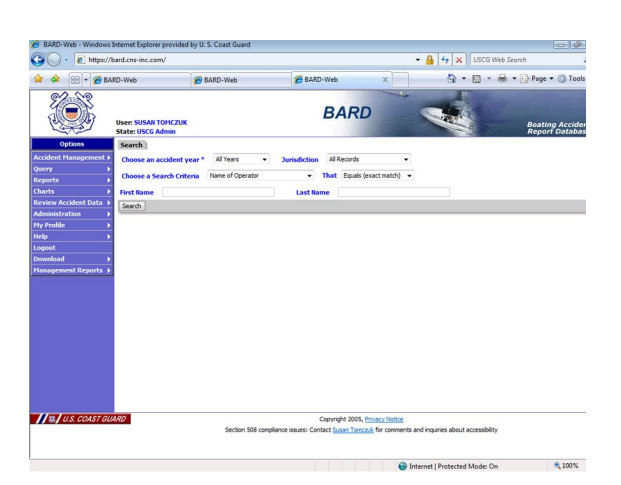